# Hard Drive Replacement Instructions

 $\overline{a}$ <u> Harry Harry Harry Harry Harry Harry Harry Harry Harry Harry Harry Harry Harry Harry Harry Harry Harry Harry H</u> 854254-121

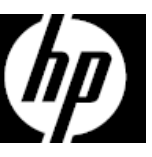

### Before you begin

Observe the following requirements before removing and replacing the hard drive.

**WARNING**: Never open the cover with the power cord attached or power applied. You might damage your computer or be injured by the spinning fan blades.

**WARNING**: Avoid touching sharp edges inside the computer.

**WARNING**: Keep fingers and tools clear of the moving fan when the power is applied.

**CAUTION**: Static electricity can damage the electronic components inside the computer. Discharge static electricity by touching the metal cage of the computer before touching any internal parts or electronic components.

**CAUTION**: A hard drive is extremely sensitive to shock and impact. Do not bang or drop it.

### Tools needed

Phillips #2 screwdriver

Small screws are easily lost. Remove screws over a surface that enables you to retrieve them if they fall.

**NOTE**: Computer appearance and features may vary by model.

### Removing the hard drive

1. Disconnect the power cord and all attached cables from the back of the computer.

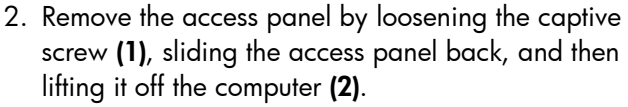

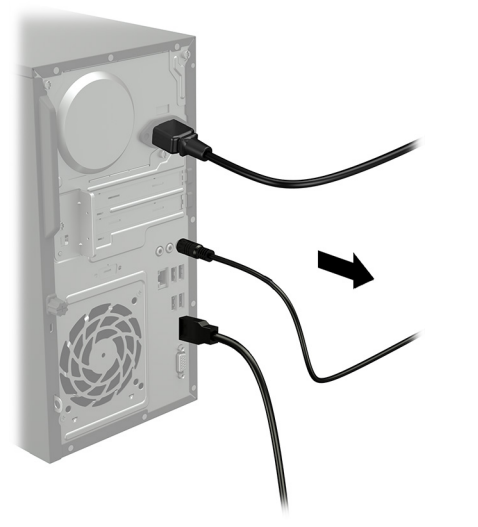

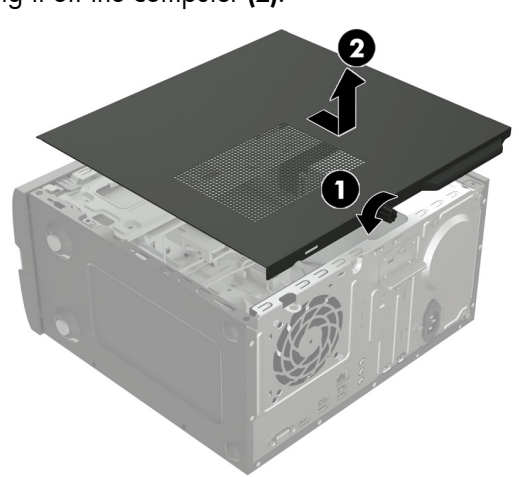

- 3. Locate the hard drive:
	- 1. Hard drive
	- 2. Optical drive
	- 3. Memory modules

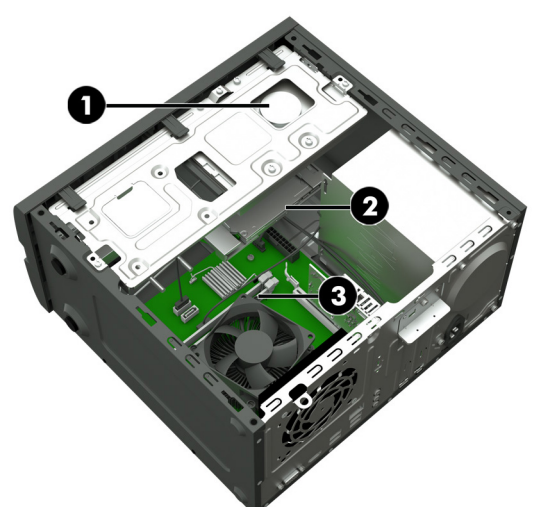

4. Disconnect the data and power cables from the rear of the hard drive.

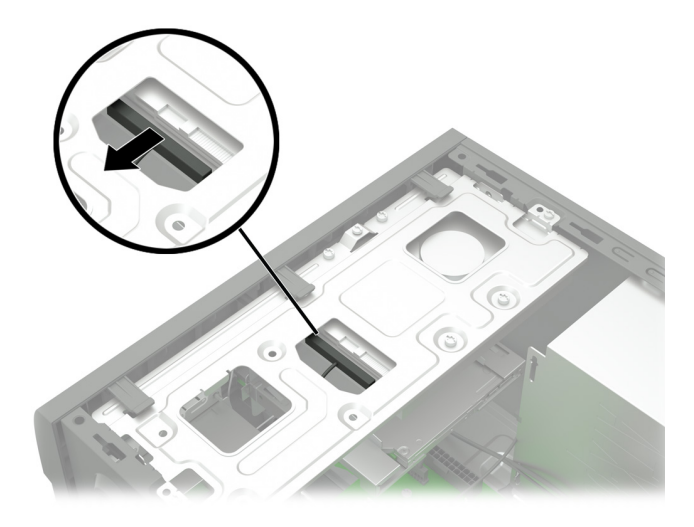

- 5. Remove the three Phillips screws (1) that secure the drive cage to the computer, slide the cage toward the rear of the computer (2), rotate the cage 90 degrees until it is perpendicular to the computer (3), and then remove the drive cage.
- 6. Remove the four Phillips screws that secure the hard drive to the drive cage, and then separate the drive from the bottom of the cage.

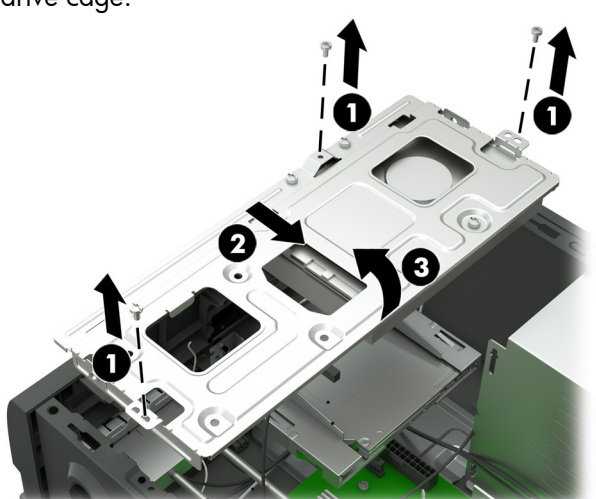

7. Touch the replacement hard drive bag to the metal of the computer, and then remove the replacement hard drive from the bag.

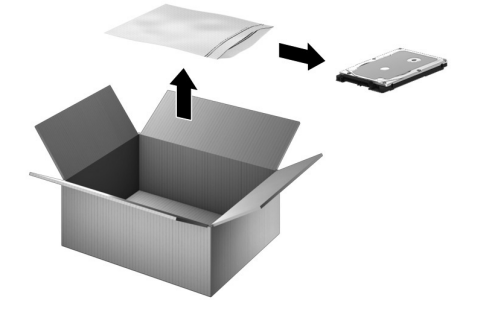

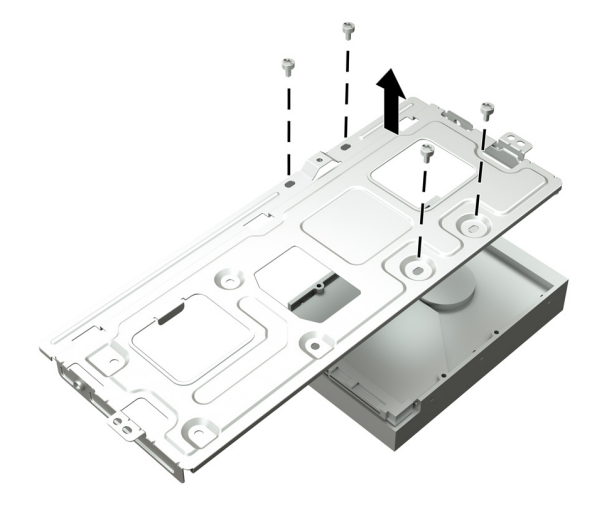

## Replacing the hard drive

1. Align the screw holes in the hard drive with the holes in the drive cage, and then replace the four Phillips screws.

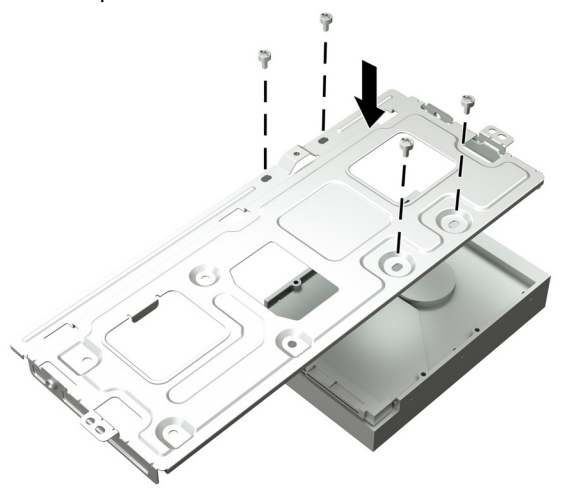

3. Connect the power and data cables to the back of the hard drive.

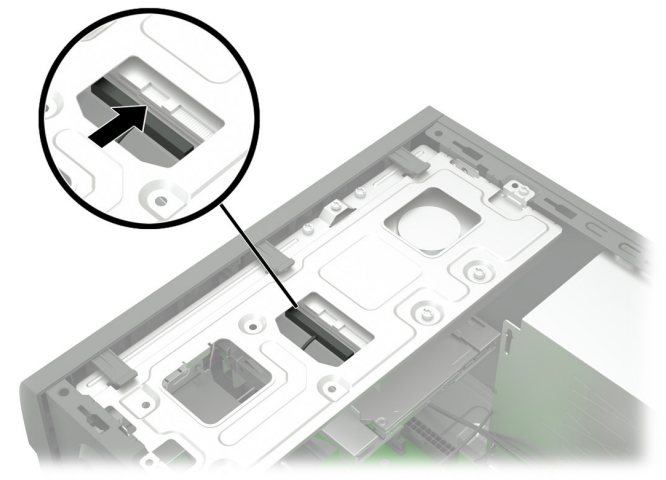

2. Position the drive cage perpendicular to the computer and insert the cage into the slots in the computer. Rotate the cage into place (1), and then slide the cage toward the front of the computer (2). Replace the three Phillips screws (3).

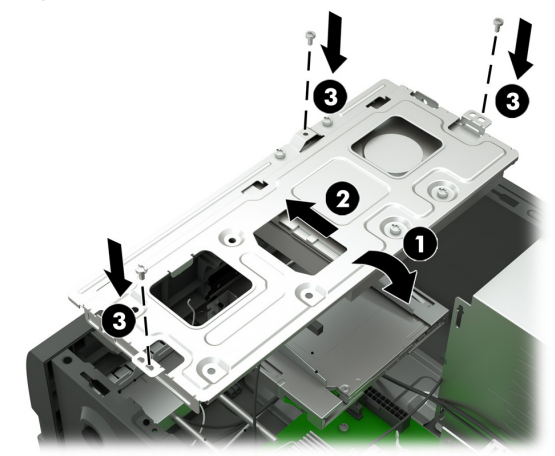

4. Position the access panel on the computer and slide it into place (1). Tighten the captive screw in the rear of the cover (2).

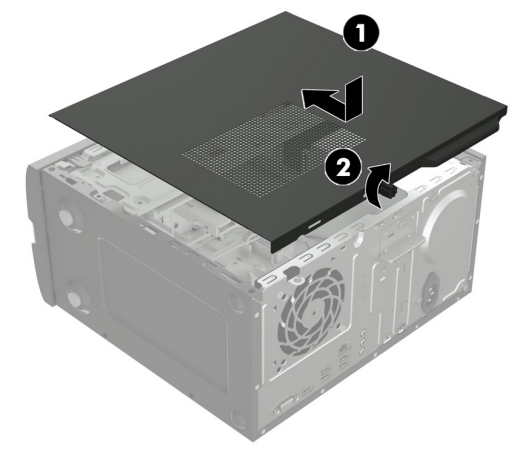

- 5. Plug the power cord and any additional cables into the back of the computer.
	-
- 6. Press the power button to turn on the computer.

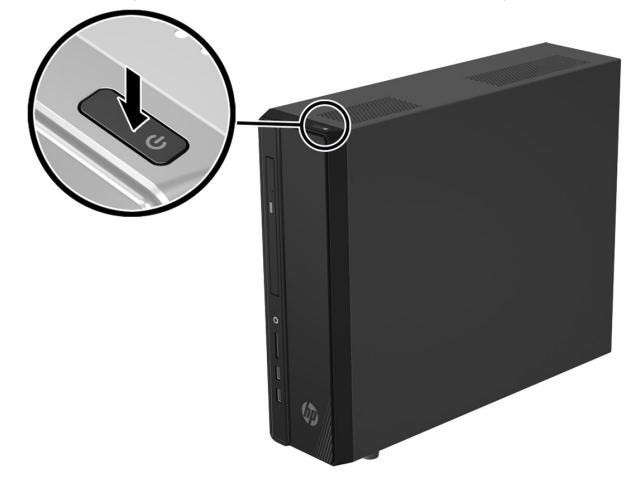

### System recovery

**NOTE**: If your hard disk drive was shipped without an operating system installed, you must reinstall the operating system using the system recovery discs. To install the operating system, refer to the instructions included with your system recovery discs, or for U.S. product support, go to http://www.hp.com/go/contactHP.

For worldwide product support, go to http://welcome.hp.com/country/us/en/wwcontact\_us.html.

**IMPORTANT**: **Do not turn off the computer during the initial setup process. Please allow the process to complete to ensure that everything that is necessary to operate the computer is installed properly. The system recovery process will take approximately 3 hours. When system recovery is complete, the computer will reboot and the Windows Setup screen will be displayed.** 

After the operating system has been installed, you must reinstall any applications and restore any data that you backed up.

After the setup has been completed, you must reinstall any applications and restore any data that you backed up. If you need further assistance, please call 1-800-474-6836 (1-800-HP Invent) if in the U.S. For worldwide product support, see http://welcome.hp.com/country/w1/en/support.html.

If your hard drive was shipped with an operating system (image) installed, system recovery disks are not required for setup. Turn on the computer and allow the initial startup process to completely set up the operating system.

#### **IMPORTANT**: **Do not turn off the computer during the initial startup process. Please allow the startup process to complete to ensure that everything that is necessary to operate the computer is installed properly.**

After the setup has been completed, you must reinstall any applications and restore any data that you backed up. If you need further assistance, please call 1-800-474-6836 (1-800-HP Invent) if in the U.S. For worldwide product support, see http://welcome.hp.com/country/w1/en/support.html.

# Instructions pour le remplacement du disque dur

### Avant de commencer

Respectez les exigences suivantes avant de retirer et de remplacer le disque dur.

**AVERTISSEMENT** : N'ouvrez jamais le capot lorsque le cordon d'alimentation est branché ou lorsque l'ordinateur est sous tension. Vous pourriez endommager votre ordinateur ou être blessé par les pales du ventilateur en rotation.

**AVERTISSEMENT** : Évitez de toucher les bords tranchants à l'intérieur du châssis.

**AVERTISSEMENT** : N'approchez ni vos doigts ni des outils du ventilateur lorsque l'ordinateur est sous tension.

**ATTENTION** : L'électricité statique peut endommager les composants électroniques à l'intérieur de l'ordinateur. Déchargez l'électricité statique en touchant la cage métallique de l'ordinateur avant de toucher tout composant interne ou tout composant électronique.

### Retrait du disque dur

1. Débranchez le cordon d'alimentation et tous les autres câbles à l'arrière de l'ordinateur.

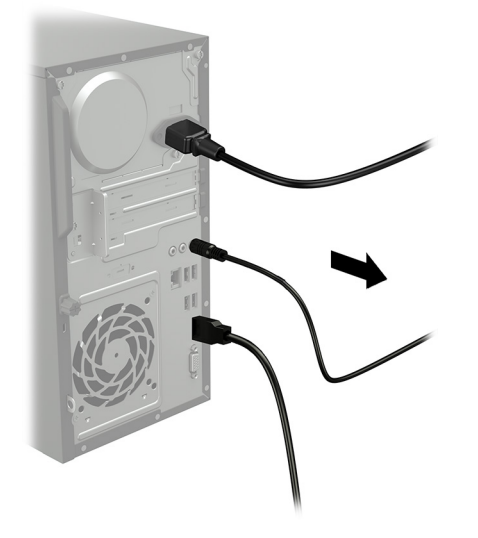

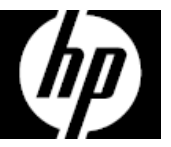

**ATTENTION** : Un disque dur est extrêmement sensible aux chocs et aux impacts. Ne le laissez pas tomber et ne le heurtez pas.

### Outils nécessaires

Tournevis cruciforme nº 2

Les petites vis peuvent être facilement égarées. Retirez les vis sur une surface qui vous permet de les récupérer en cas de chute.

**REMARQUE** : L'apparence et les fonctions de l'ordinateur peuvent varier selon le modèle.

2. Retirez le panneau d'accès en dévissant la vis imperdable (1), en faisant glisser le panneau d'accès vers l'arrière et en le soulevant pour l'extraire de l'ordinateur (2).

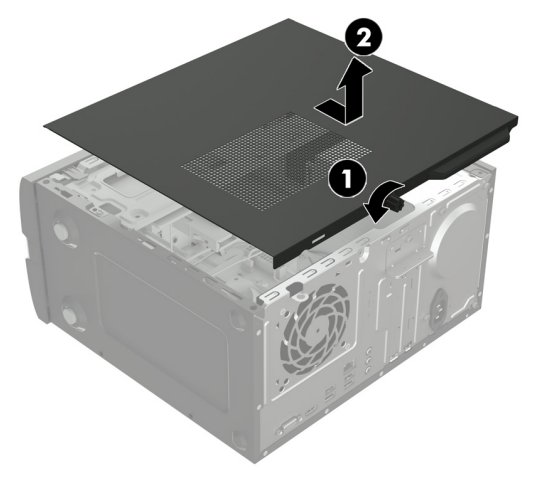

- 3. Repérez le disque dur :
	- 1. Disque dur
	- 2. Lecteur optique
	- 3. Modules mémoire

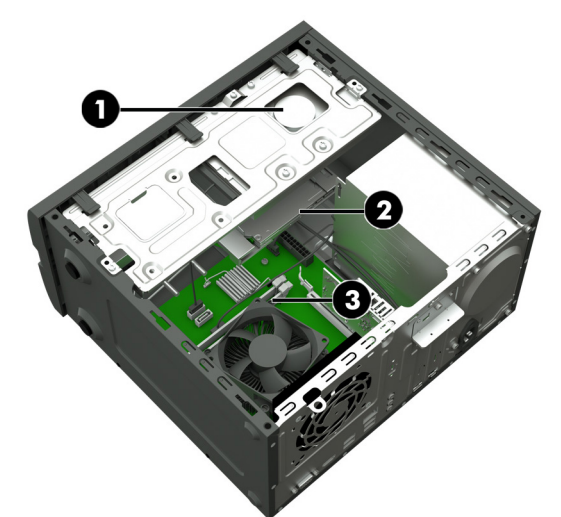

5. Retirez les trois vis cruciformes (1) qui fixent le boîtier du disque à l'ordinateur, faites glisser le boîtier vers l'arrière de l'ordinateur (2), faites pivoter le boîtier à 90 degrés jusqu'à ce qu'il soit perpendiculaire à l'ordinateur (3), puis retirez-le de l'ordinateur.

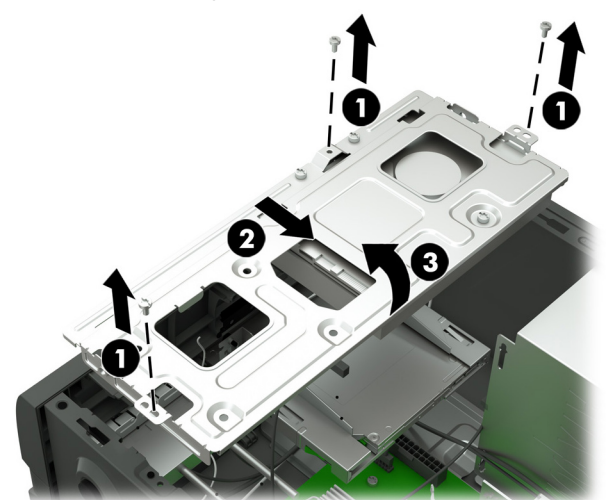

7. Mettez en contact le paquet du disque dur de remplacement avec la partie métallique de l'ordinateur, puis retirez-en le disque dur de remplacement.

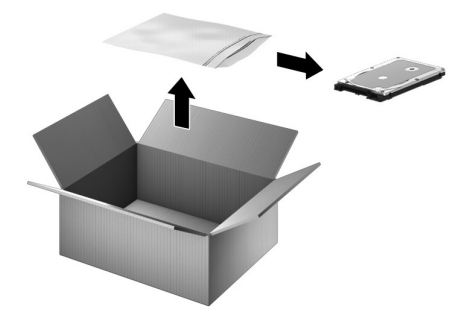

4. Débranchez les câbles d'alimentation et de données de l'arrière du disque dur.

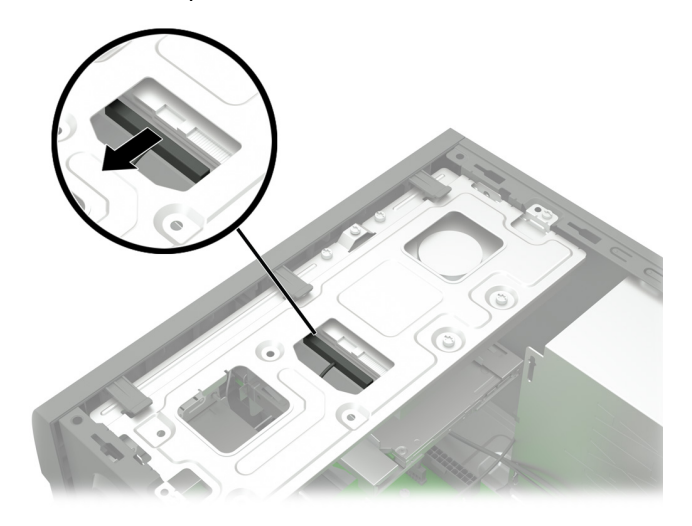

6. Retirez les quatre vis cruciformes qui fixent le disque dur au boîtier du disque, puis séparez le disque de la partie inférieure du boîtier.

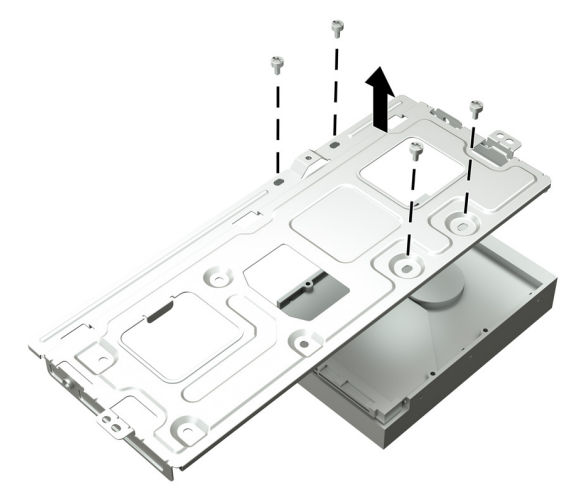

## Réinstallation du disque dur

1. Alignez les trous des vis sur le disque dur avec les trous sur le boîtier du disque, puis remettez les quatre vis cruciformes en place.

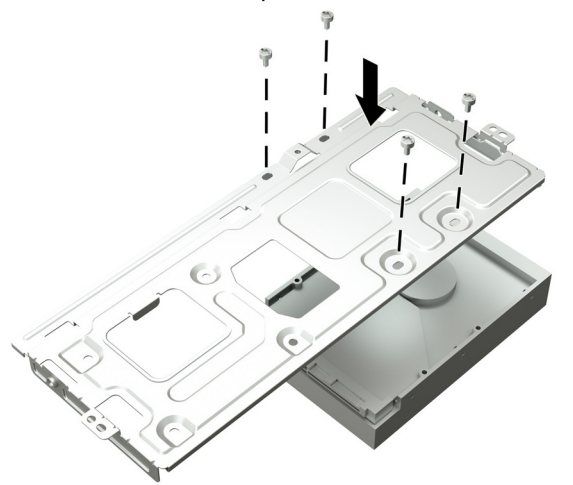

3. Connectez les câbles d'alimentation et de données à l'arrière du disque dur.

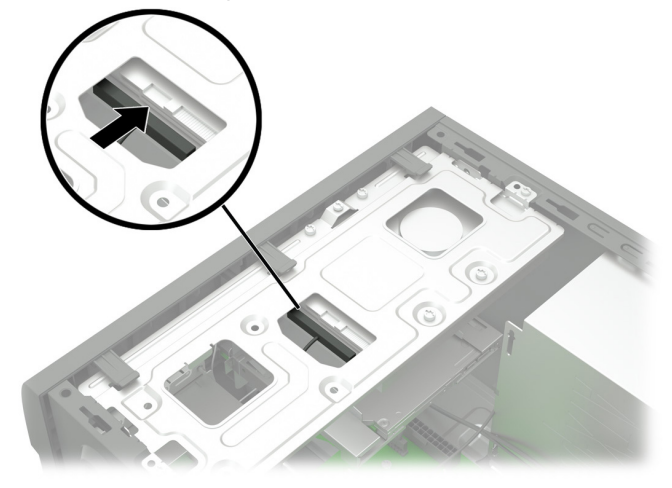

2. Positionnez le boîtier du disque perpendiculairement à l'ordinateur et insérez-le dans les emplacements sur l'ordinateur. Faites pivoter le boîtier pour le mettre en place (1), puis faites glisser le boîtier vers l'avant de l'ordinateur (2). Remettez les trois vis cruciformes en place (3).

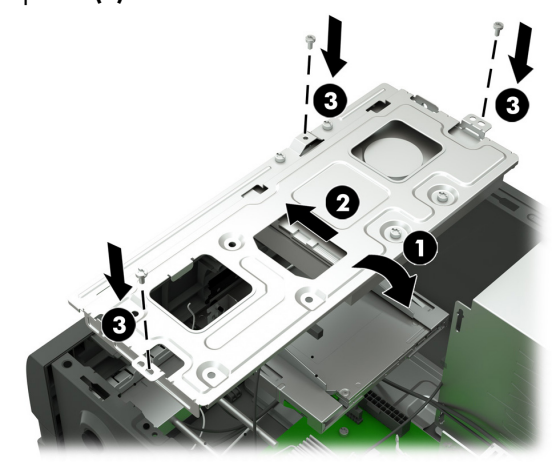

4. Placez le panneau d'accès sur l'ordinateur et faites-le glisser à sa place (1). Resserrez la vis imperdable située à l'arrière du cache (2).

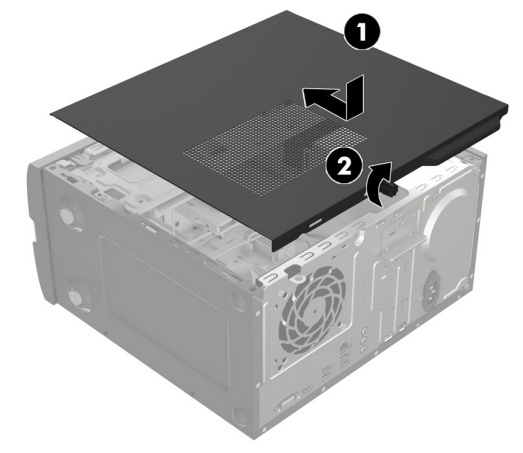

- 
- 6. Appuyez sur l'interrupteur d'alimentation pour allumer l'ordinateur.

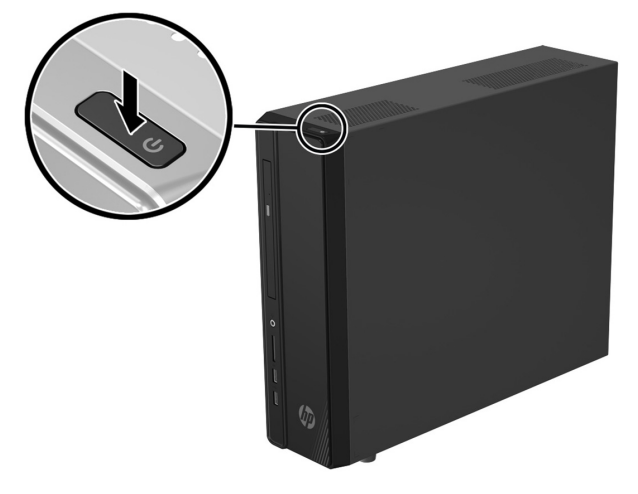

# Réinstallation du système

**REMARQUE** : Si votre disque dur a été livré sans système d'exploitation, vous devez réinstaller le système d'exploitation à l'aide des disques de restauration système. Pour installer le système d'exploitation, reportez-vous aux instructions fournies avec vos disques de restauration système, ou pour obtenir l'assistance technique aux États-Unis, rendez-vous sur http://www.hp.com/go/contactHP.

Pour une assistance dans le reste du monde, rendez-vous sur http://welcome.hp.com/country/us/en/wwcontact\_us.html.

**IMPORTANT : N'éteignez pas l'ordinateur pendant le processus de configuration initiale. Laissez le processus se terminer pour être certain que tous les éléments nécessaires au fonctionnement de l'ordinateur sont correctement installés. Le processus de restauration du système prend environ 3 heures. Une fois la restauration du système terminée, l'ordinateur redémarre et l'écran Installation de Windows s'affiche.** 

Une fois le système d'exploitation installé, vous devez réinstaller les applications et restaurer toutes les données que vous avez sauvegardées.

Une fois la configuration terminée, vous devez réinstaller les applications et restaurer toutes les données que vous avez sauvegardées. Pour obtenir une aide supplémentaire, veuillez appeler le 1-800-474-6836 (1-800-HP Invent) si vous résidez aux États-Unis. Pour une assistance dans le reste du monde, rendezvous sur http://welcome.hp.com/country/w1/en/support.html.

Si votre disque dur a été livré avec un système d'exploitation (image), les disques de restauration du système ne sont pas nécessaires à l'installation. Allumez l'ordinateur et attendez que le processus de démarrage initial configure entièrement le système d'exploitation.

#### **IMPORTANT : N'éteignez pas l'ordinateur pendant le processus de démarrage initial. Laissez le processus de démarrage se terminer pour être certain que tous les éléments nécessaires au fonctionnement de l'ordinateur sont correctement installés.**

Une fois la configuration terminée, vous devez réinstaller les applications et restaurer toutes les données que vous avez sauvegardées. Pour obtenir une aide supplémentaire, veuillez appeler le 1-800-474-6836 (1-800-HP Invent) si vous résidez aux États-Unis. Pour une assistance dans le reste du monde, rendezvous sur http://welcome.hp.com/country/w1/en/support.html.

© Copyright 2016 HP Development Company, L.P.

The information contained herein is subject to change without notice. The only warranties for HP products and services are set forth in the express warranty statements accompanying such products and services. Nothing herein should be construed as constituting an additional warranty. HP shall not be liable for technical or editorial errors or omissions contained herein. First Edition: March 2016

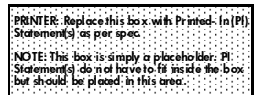

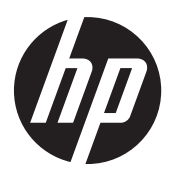